## $001 - 00$

Python

# 初めての Python(パイソン)

**TOMOMI** 

#### 目次

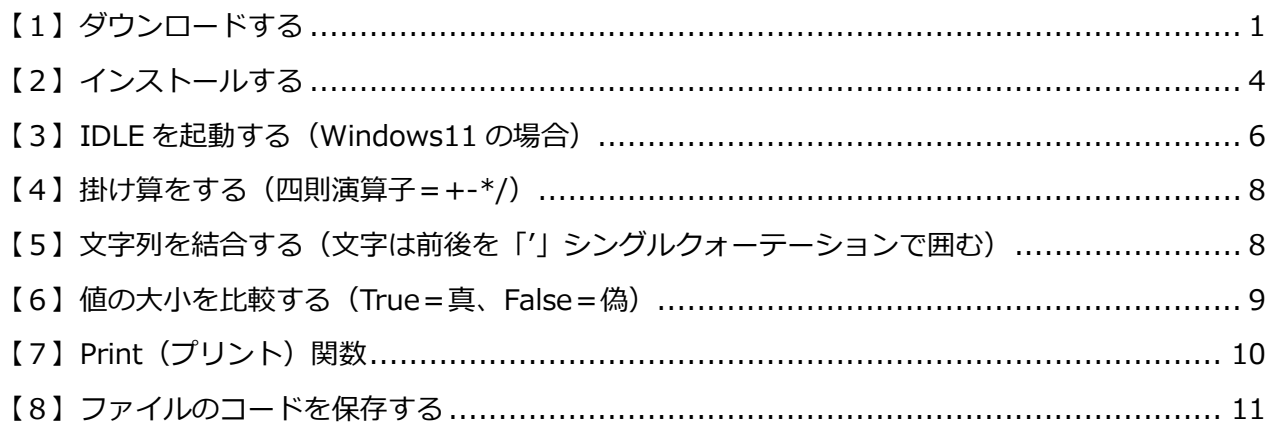

#### <span id="page-0-0"></span>【1】 ダウンロードする

(1) 下記の Python のページから「Downloads」→「Windows」をクリックします。 https://www.python.org/

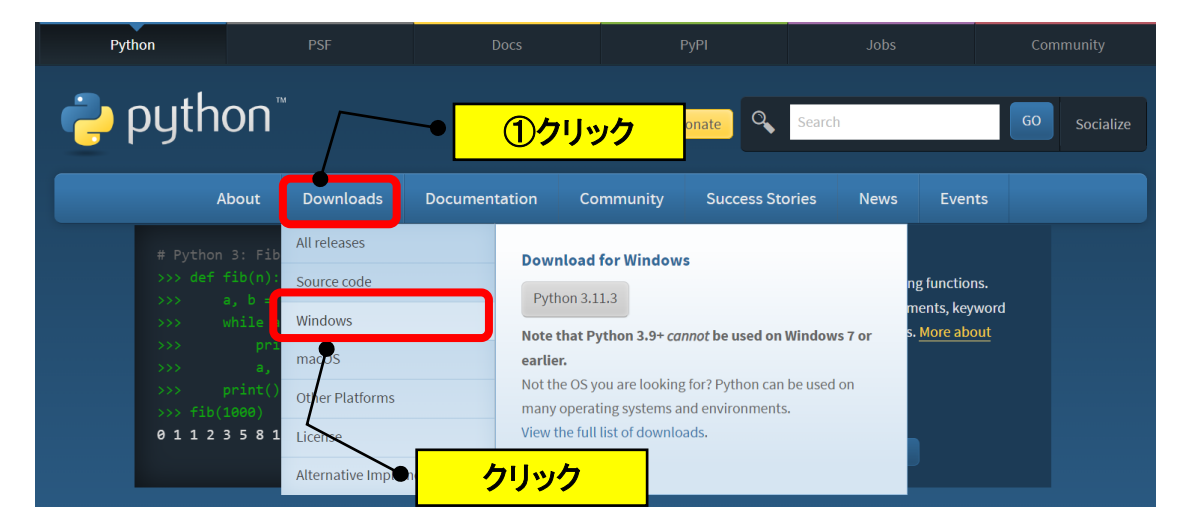

(2)最新バージョンの Python をダウンロードします。

(「Latest Python 3 Release - Python 3.11.3」をクリック)

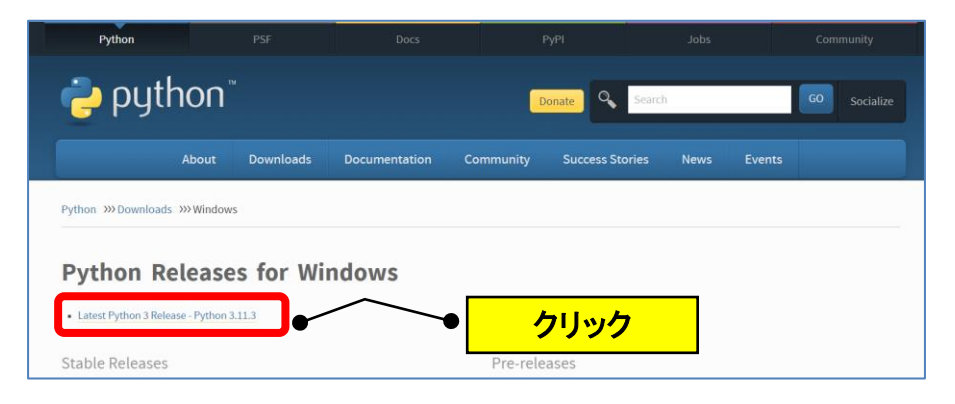

(3)Python 3.11.3 のページが表示されます。

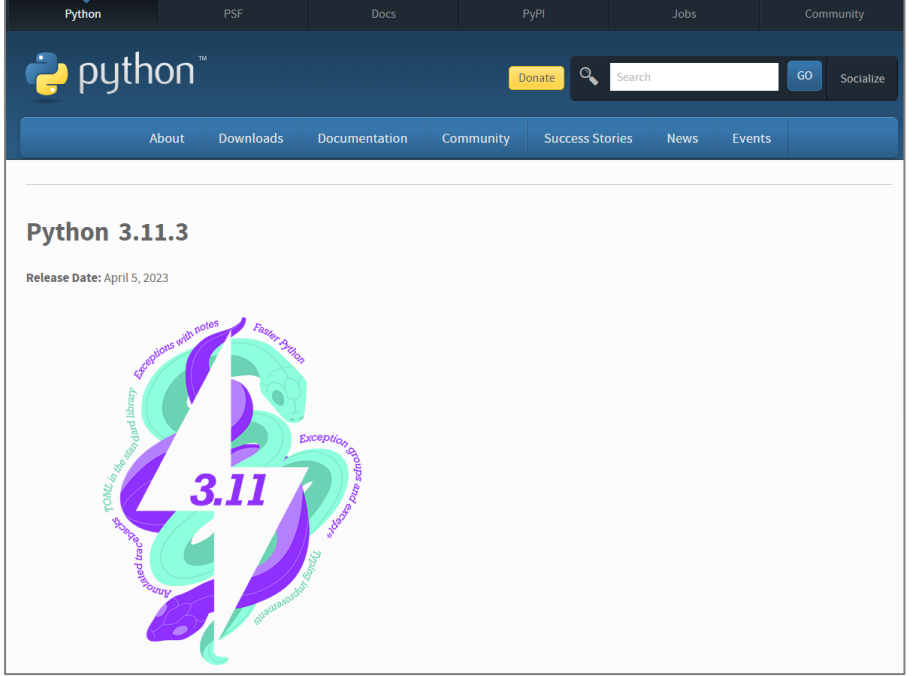

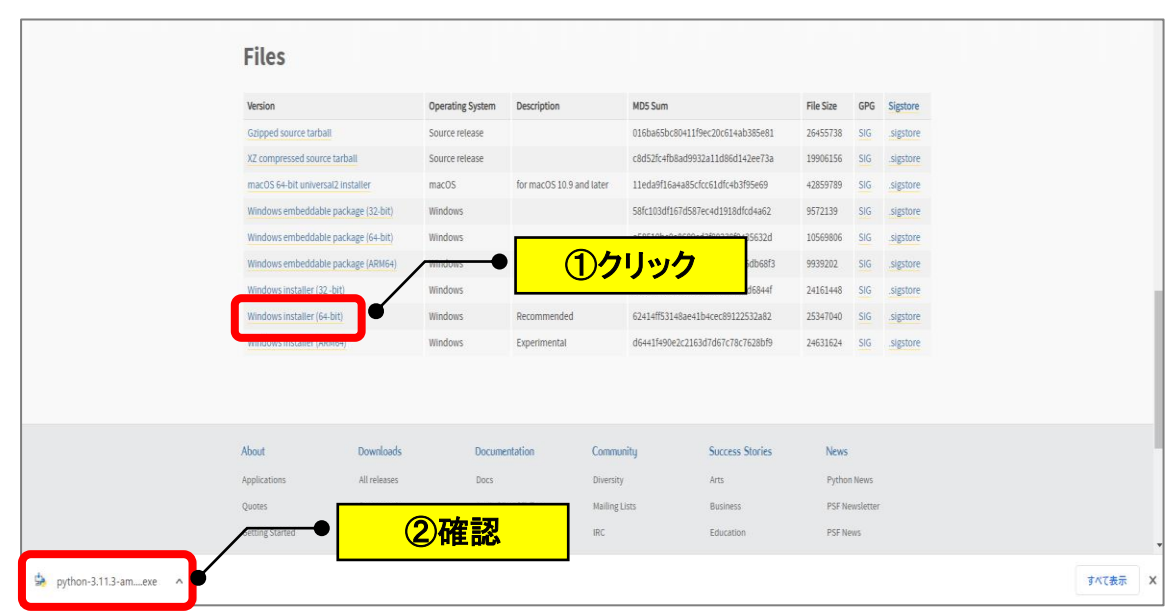

(4)下にスクロールして Files の「Windows installer (64-bit)」をクリックします。

(5)上記の画面は「×」で閉じ、ダウンロードフォルダの「python-3.11.3-amd64.exe」 を確認します。

### <span id="page-3-0"></span>**【2】インストールする**

(1)ダウンロードの「python-3.11.3-amd64.exe」をダブルクリックします。

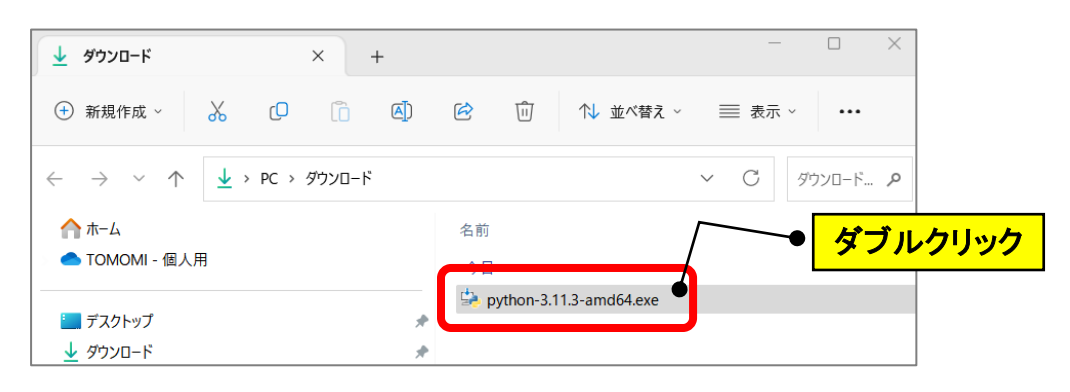

(2)「Install Now」をクリックします。

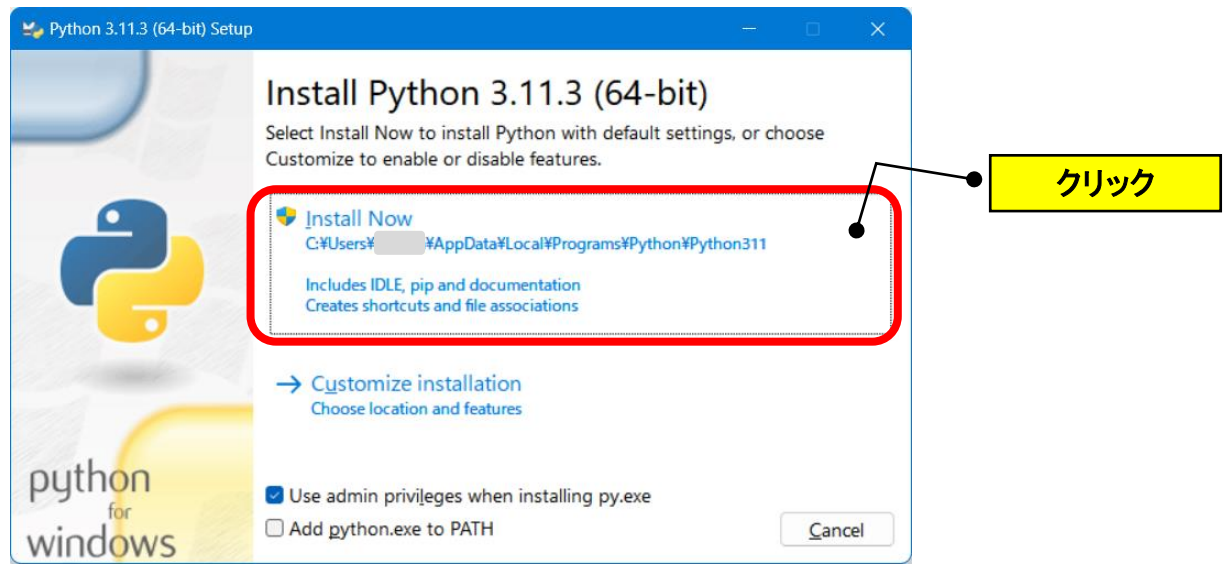

(3)「はい」をクリックします。

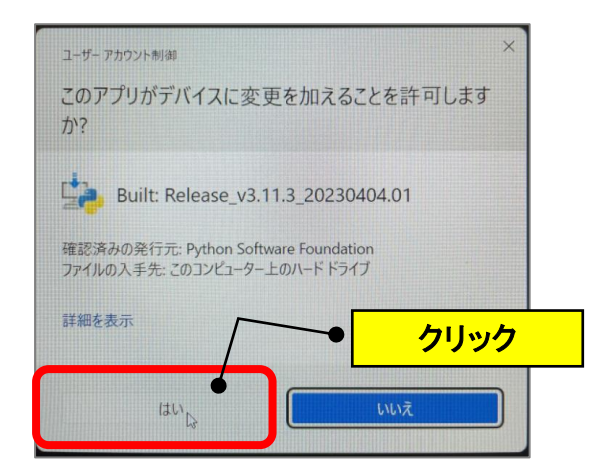

(4)インストールされます。

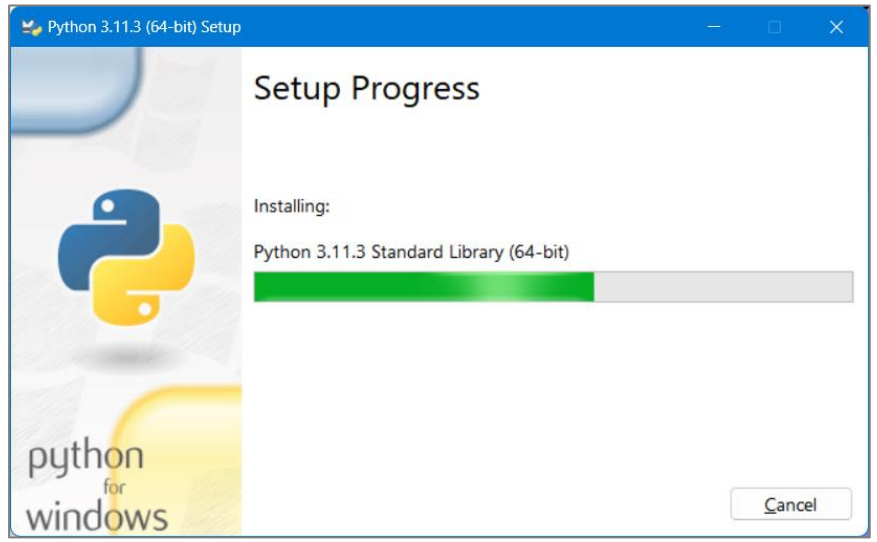

(5)「Close」をクリックします。

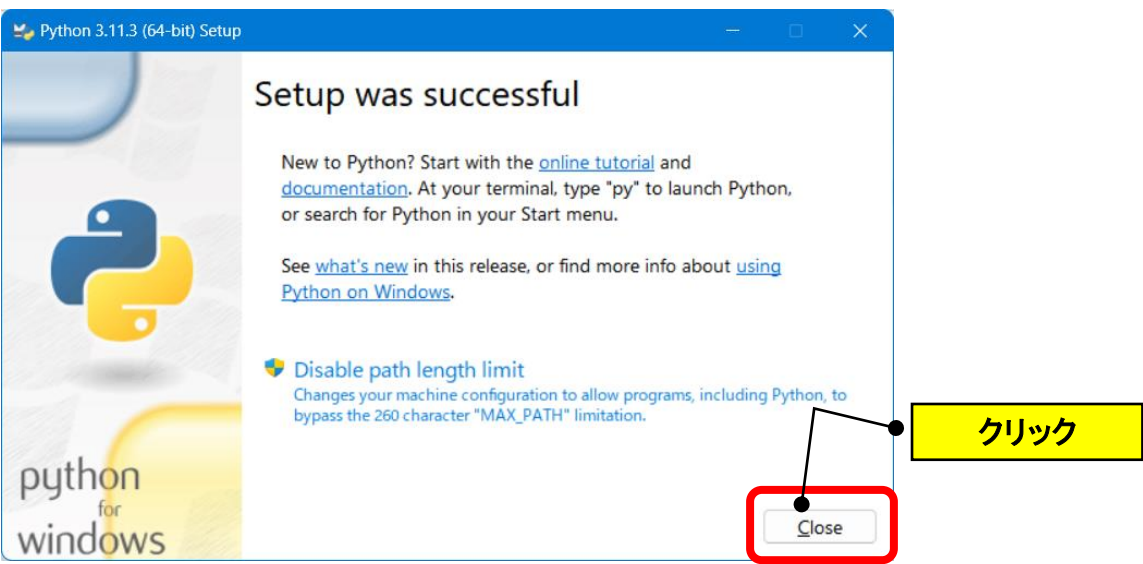

(6) これで、自分のパソコンに「python」(パイソン)がインストールされました。

#### <span id="page-5-0"></span>**【3】IDLE(アイドル)を起動する(※Windows11 の場合)**

(1)スタートボタンをクリックします。

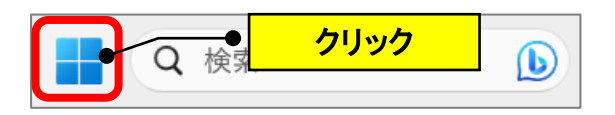

(2)「すべてのアプリ」をクリックします。

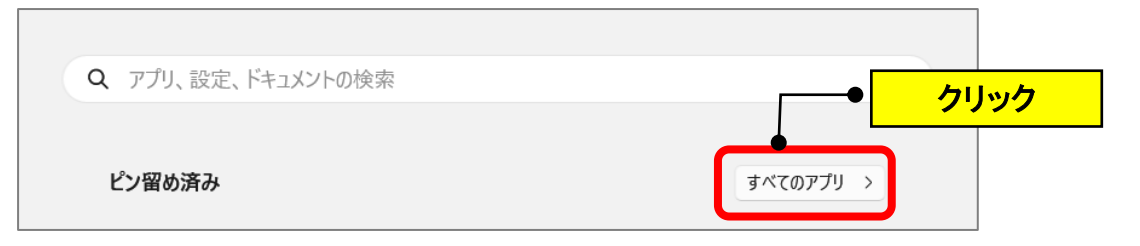

(3)P の箇所の「Python3.11」→「IDLE(Python3.11 64-bit)」をクリックします。

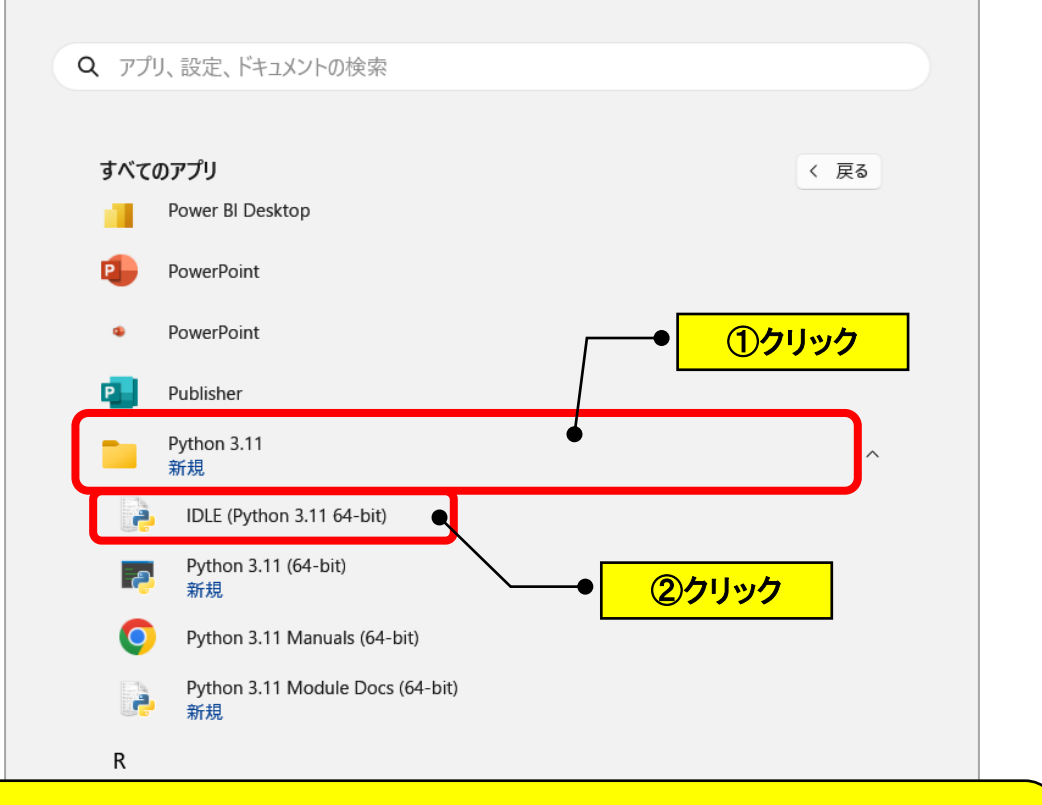

### **IDLE(Python3.11 64-bit)** プログラムコードを 1 行単位で実行・検証したり、まとまったプログラムファイル として作成したりできる簡易的な統合開発環境。

(4)IDLE 画面が起動して、対話モードでコードを実行できる「Shell」(シェル)のプロ グラム画面が表示されます。(コードを入力する行に「>>>」(プロンプト)が表示)

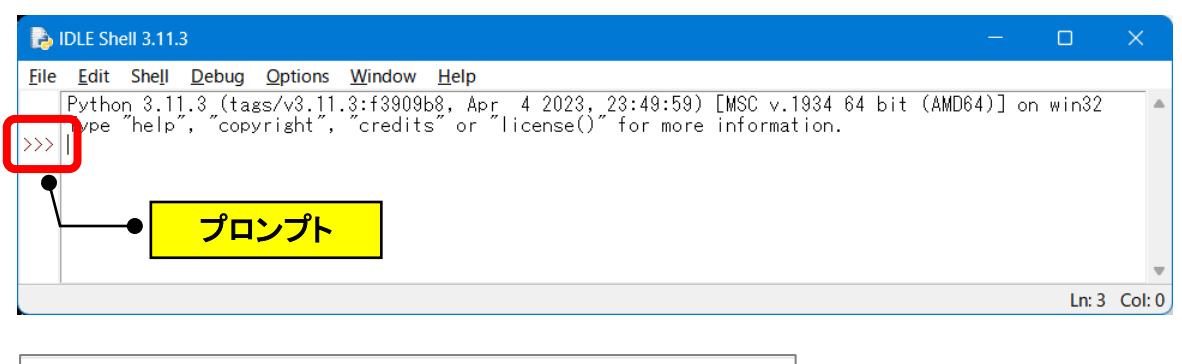

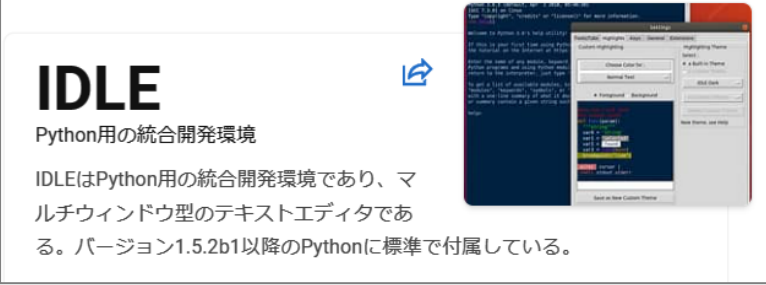

- ●IDLE (アイドル) = Python 用の統合開発環境(テキストエディタ)
- ●Shell (シェル) =プログラム

### <span id="page-7-0"></span>**【4】掛け算をする(四則演算子=+-\*/)**

(1)「2\*5」と入力して、「Enter」キーを押します。

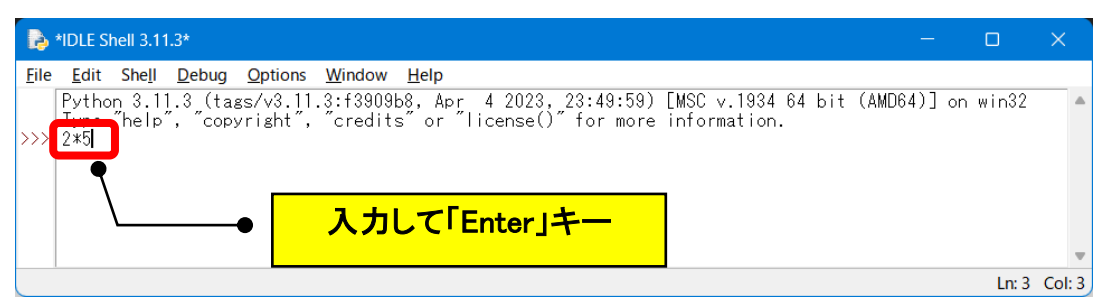

(2)「10」と表示されます。

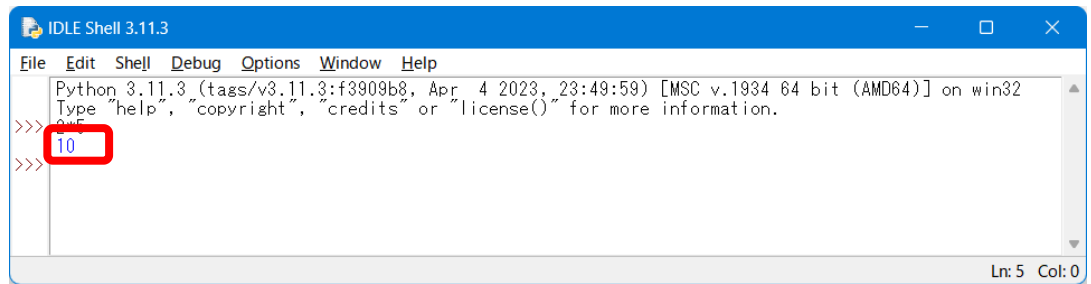

- <span id="page-7-1"></span>**【5】文字列を結合する(文字は前後を「'」シングルクォーテーションで囲む)**
	- (1)「'金子'+'先生'」と入力して、「Enter」キーを押します。

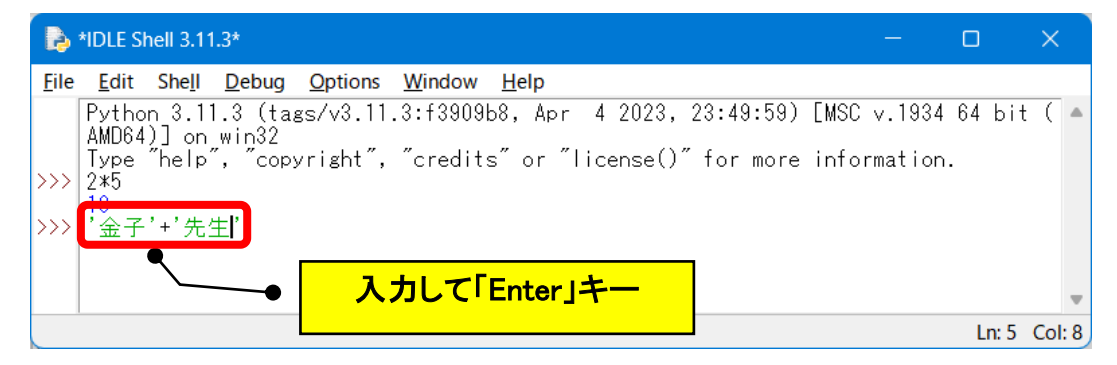

(2)「'金子先生'」と表示されます。

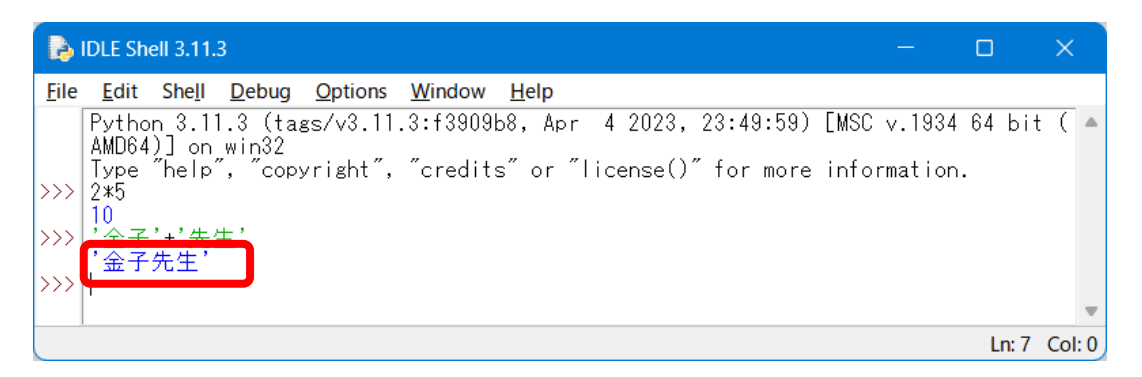

#### <span id="page-8-0"></span>**【6】値の大小を比較する(True=真、False=偽)**

(1)「7>4」と入力して、「Enter」キーを押します。

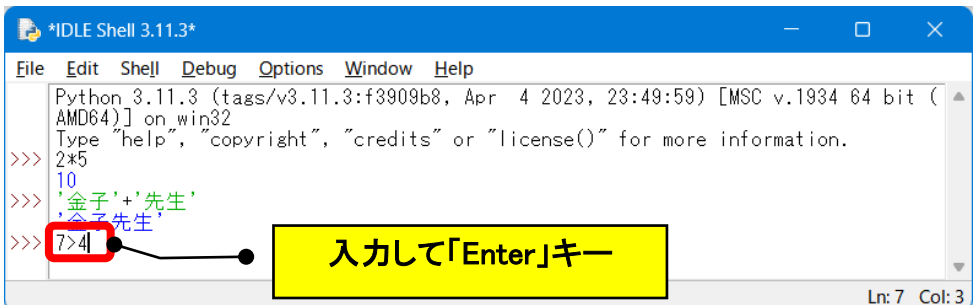

(2)「True」と表示されます。(7 は 4 よりも大きいは正解)

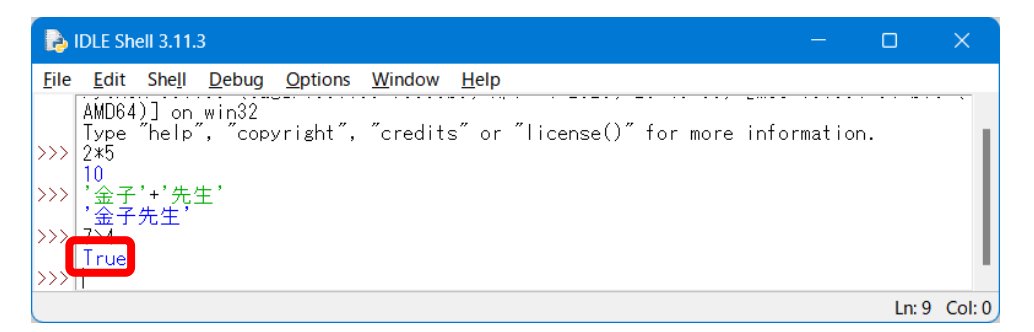

(3)「7<4」と入力して、「Enter」キーを押します。

「False」と表示されます。(7 は 4 よりも大きいは不正解)

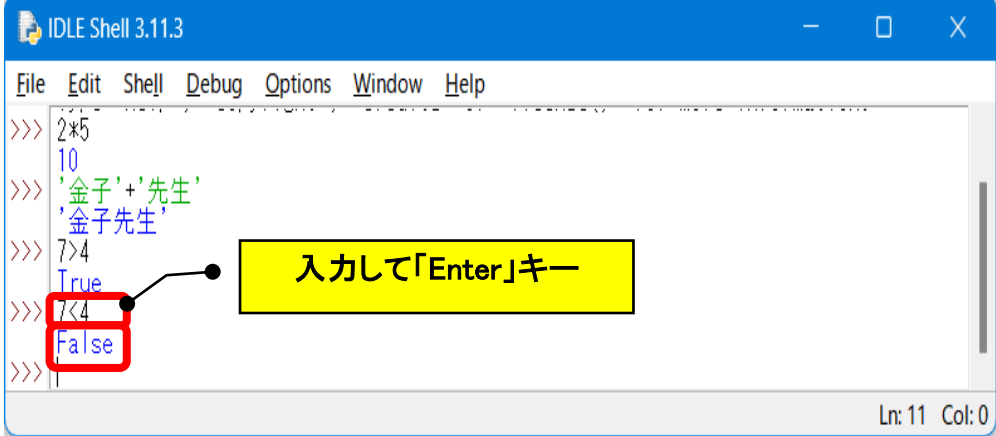

### <span id="page-9-0"></span>**【7】Print(プリント)関数**

- ●結果に「'」が表示されない
- ●「,」で区切ると、半角スペースになる
- 「sep='/'」→「/」で区切る
- (1)「print('新宿','渋谷','池袋',sep='/')」と入力して、「Enter」キーを押します。

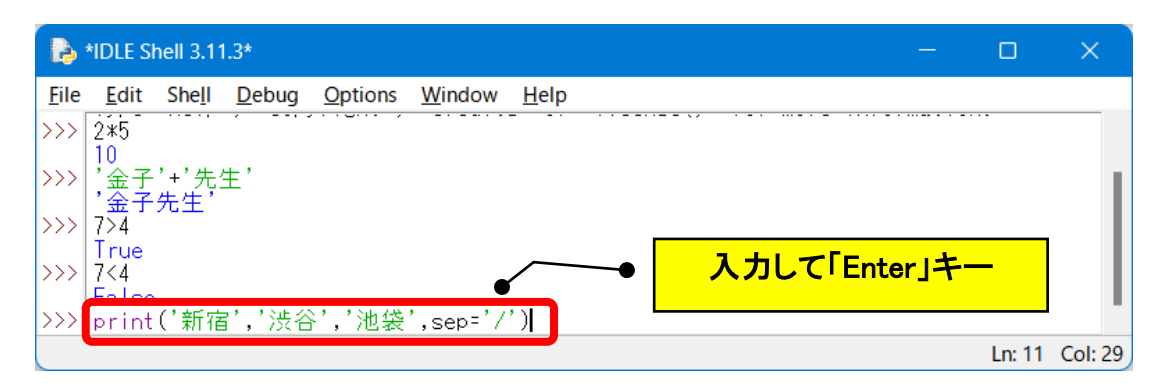

(2)「新宿/渋谷/池袋」と表示されます。

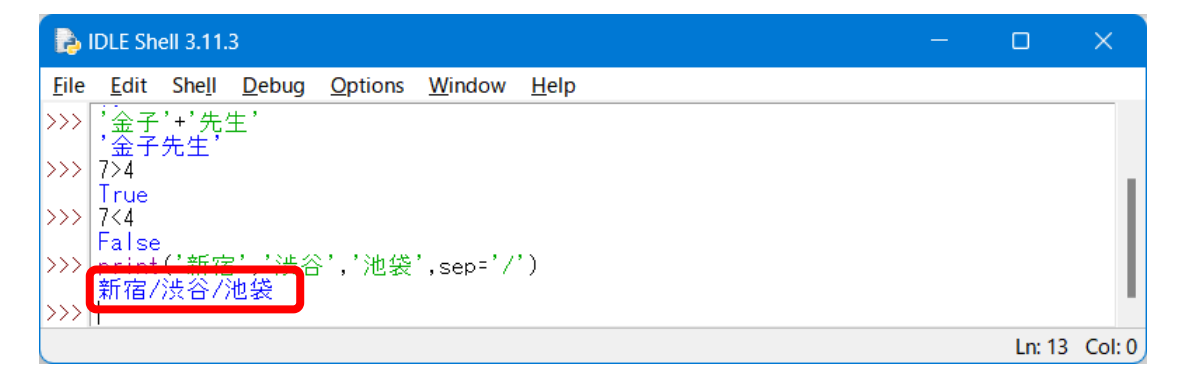

### <span id="page-10-0"></span>**【8】ファイルのコードを保存する**

(1)「File」→「New File」をクリックします。

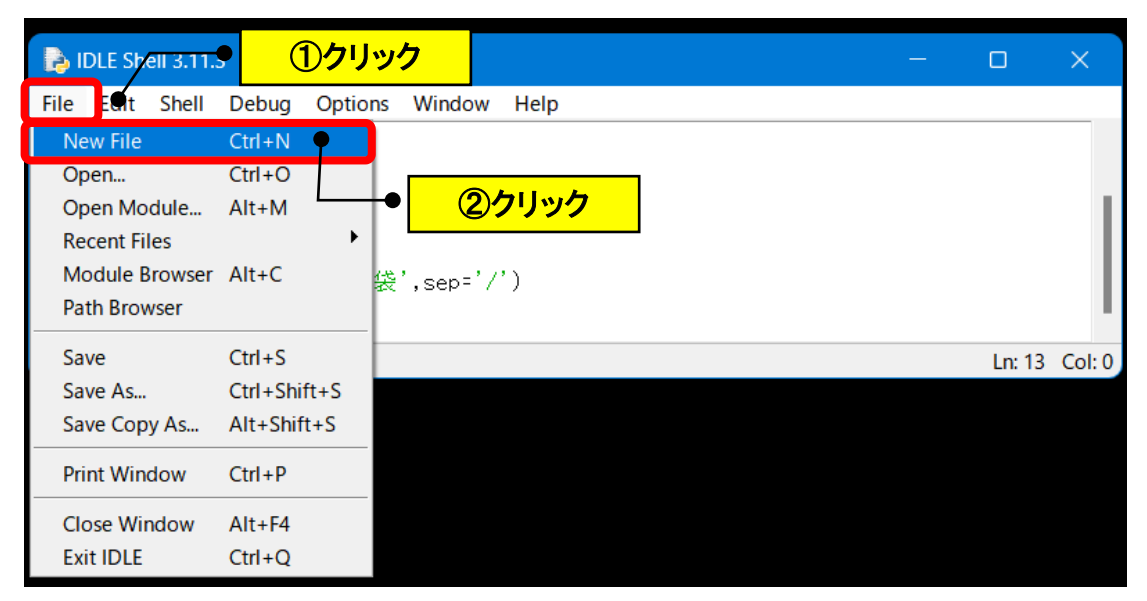

(2)IDLE で実行したコード(>>>の部分)を、開いたファイルに1行ずつコピーして 貼り付けます。

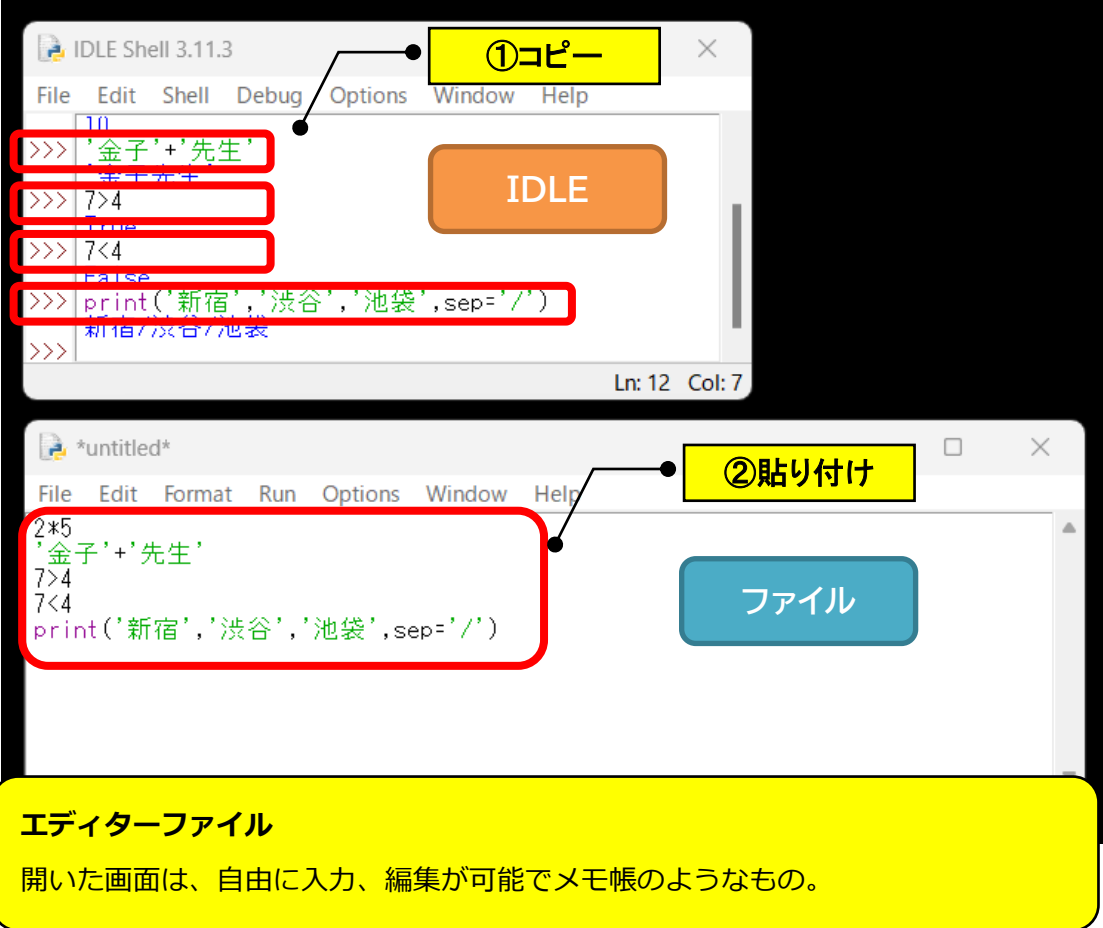

(3)ファイルの「File」→「Save As」をクリックします。

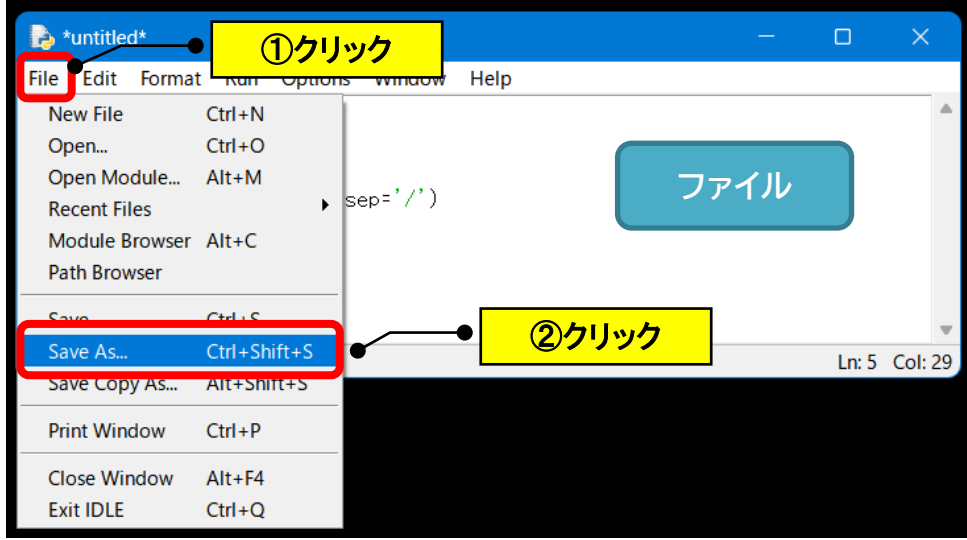

(4)任意の場所に、名前をつけて保存します。

(例:デスクトップ→ファイル名=001)

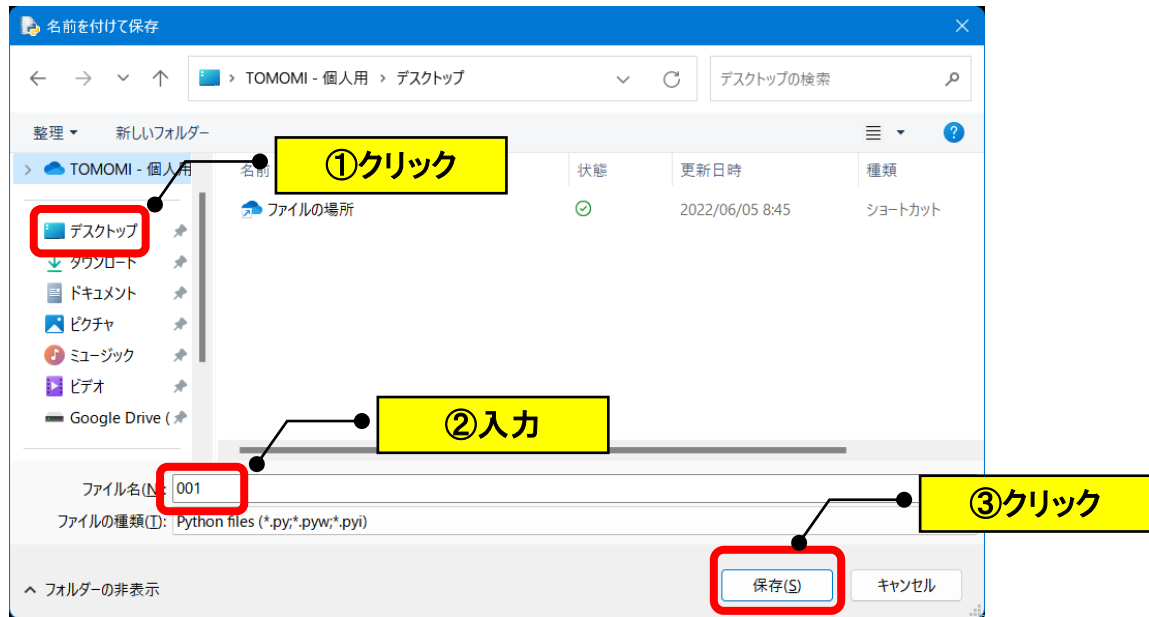

(5)下記のようなファイルが保存されます。(拡張子:.py)

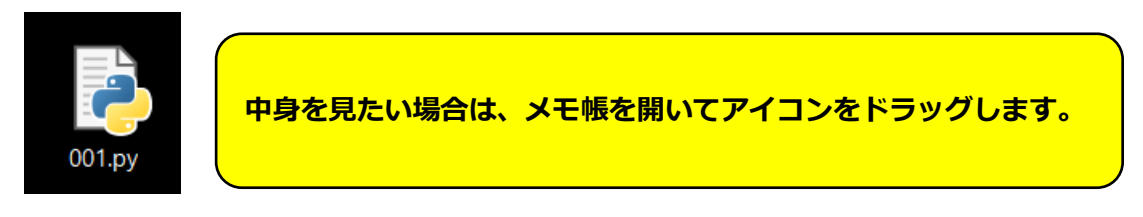

(6)ファイルの「Run」→「Run Module」をクリックします。

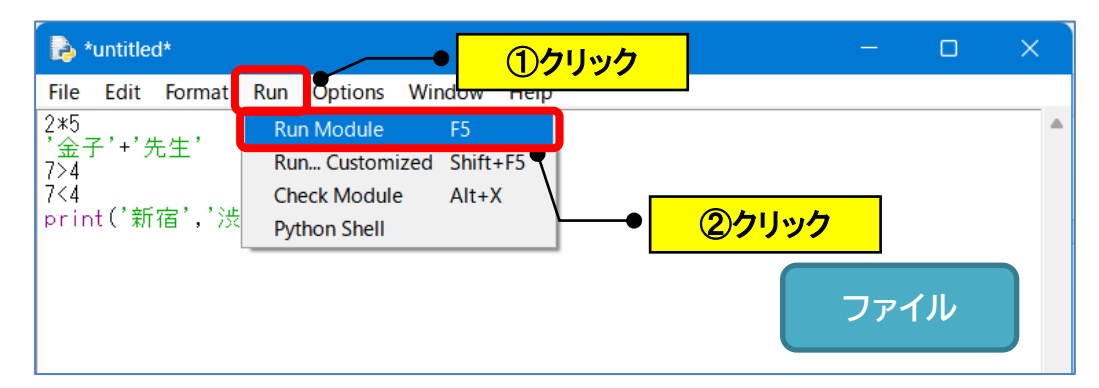

#### (7)IDLE の画面に実行結果が表示されます。

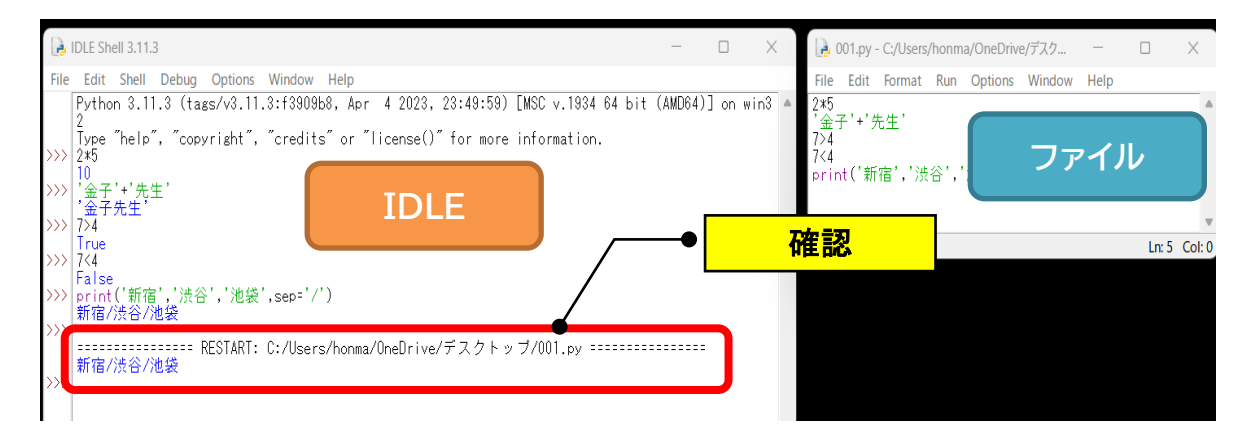

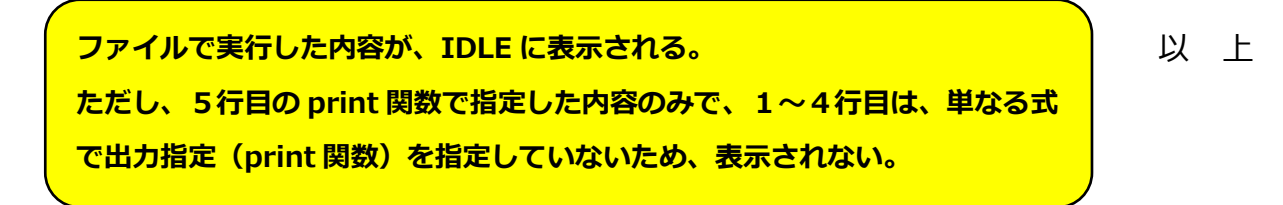

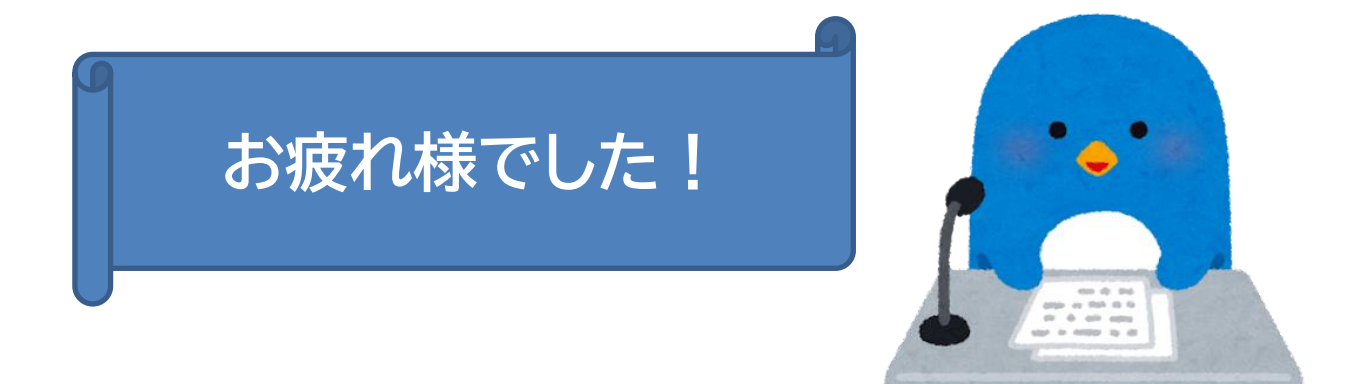